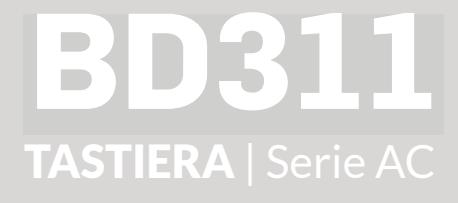

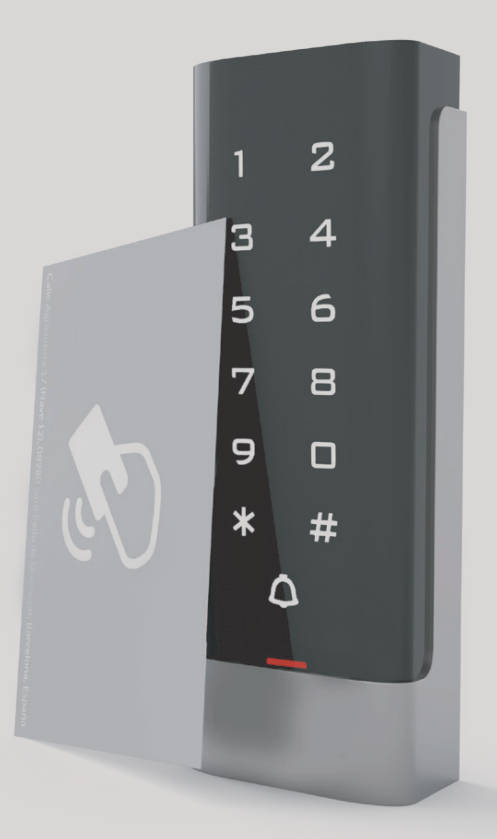

# Manuale utente

Leggere attentamente il manuale prima di utilizzare il dispositivo

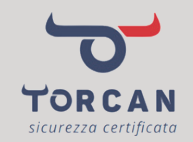

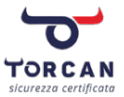

# GRAZIE PER AVER SCELTO UN NOSTRO PRODOTTO

Prima di poter beneficiare dei vantaggi e le funzioni di cui dispone, la preghiamo di leggere attentamente il presente manuale con le istruzioni per l'installazione e di uso e manutenzione.

Per maggiori informazioni contattare:

TORCAN Sede legale eur leyale<br>Vie del Driene, 202.10121 Via del Prione, 292 19121<br>La Spezia Santo Stefano Magra (SP) – Tel. (+39) 0187 69.70.46 P.IVA 00808640114 La Spezia

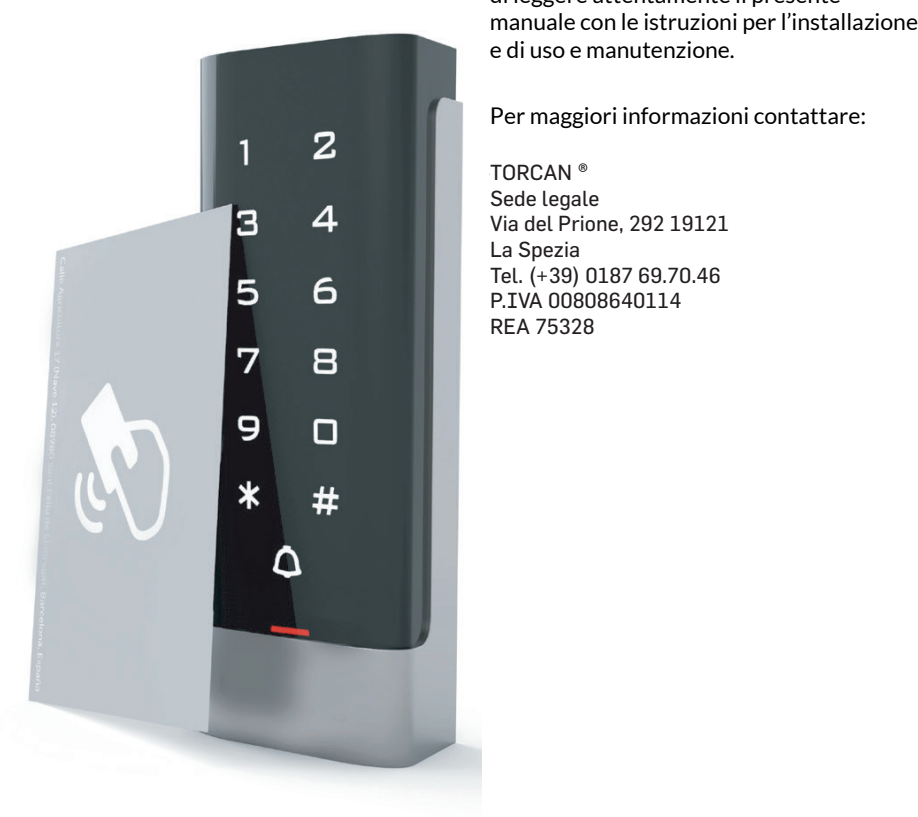

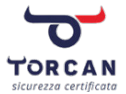

### Descrizione

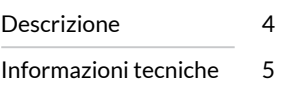

## Installazione

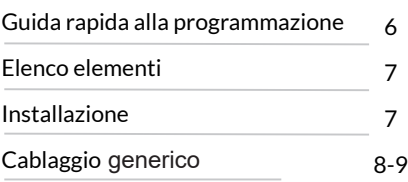

## Guida all'uso

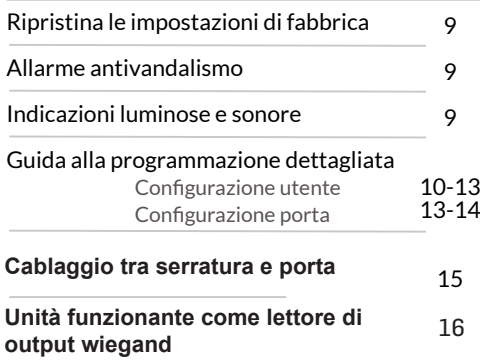

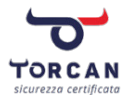

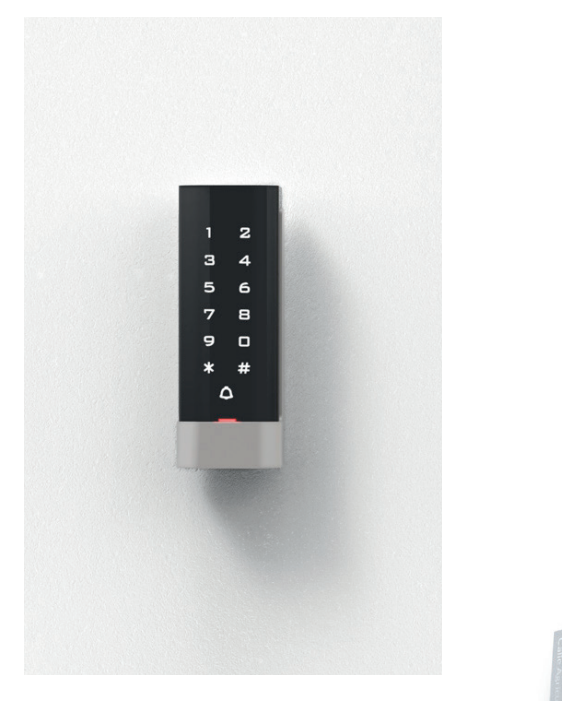

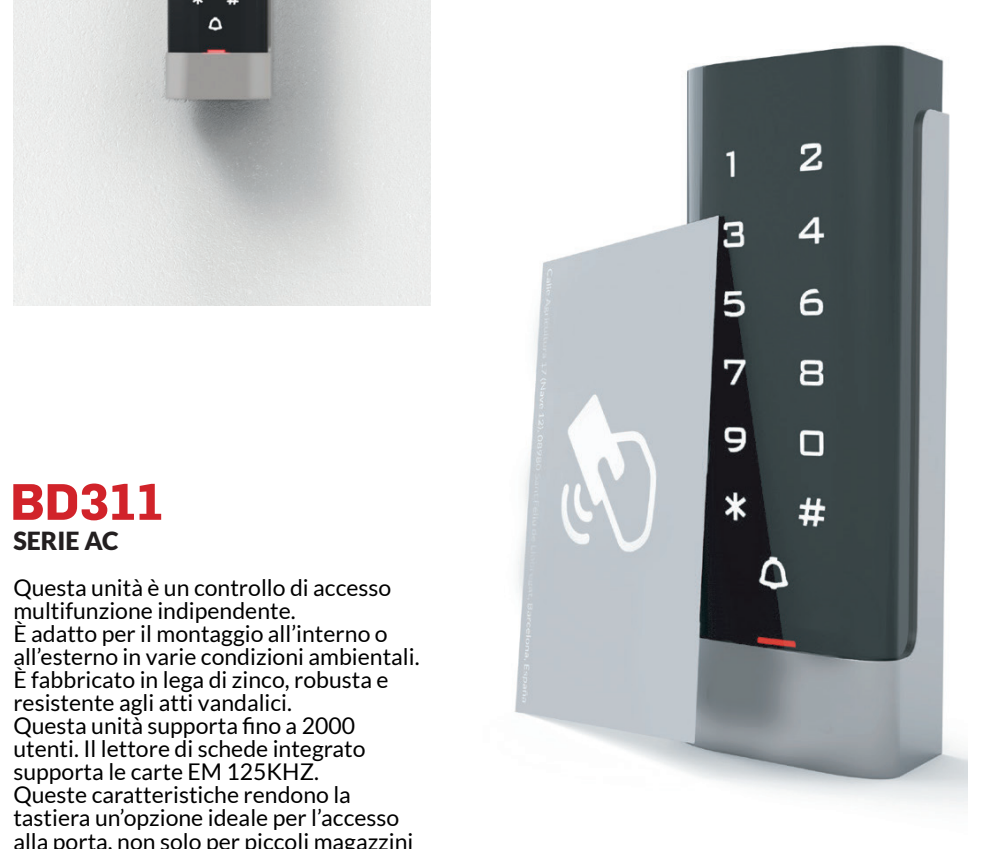

# **BD311** SERIE AC

multifunzione indipendente. È adatto per il montaggio all'interno o all'esterno in varie condizioni ambientali. È fabbricato in lega di zinco, robusta e resistente agli atti vandalici. 1 Martin College and Turnsman.<br>Questa unità supporta fino a 2000 utenti. Il lettore di schede integrato supporta le carte EM 125KHZ. Queste caratteristiche rendono la tastiera un'opzione ideale per l'accesso alla porta, non solo per piccoli magazzini ed abitazioni domestiche, ma anche per applicazioni commerciali e industriali come fabbriche, laboratori, banche e carceri.

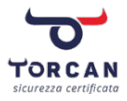

# Informazioni tecniche <mark>| Caratteristiche</mark>

- $\blacktriangleright$  IP65
- Robusta lega di zinco con sistema antivandalismo
- Programmazione totale da tastiera
- $\blacktriangleright$  2000 utenti
- Può essere usato come una tastiera separata
- Tasti retroilluminati
- Wiegand 26 ingressi per collegare un lettore esterno
- $\blacktriangleright$  Wiegand 26 uscite per il collegamento a un controller
- Tempo di apertura della porta e allarme regolabili

#### Informazioni tecniche | Specifiche

- $\blacktriangleright$  Basso consumo (30mA)
	- Velocità di lavoro rapida, <20 ms con 2000 utenti
	- $\blacktriangleright$  Blocco corrente di uscita protezione da cortocircuito
	- $\blacktriangleright$  Facile da installare e programmare
		- **►** Incorpora un LDR per evitare manipolazioni indesiderate
	- $\blacktriangleright$  Incorpora un altoparlante
		- LED rossi, gialli e verdi per conoscere **LED rossi e verdi per conoscere**  lo stato di funzionamento **lo stato di funzionamento**
		- **Dimensioni: 135 x 45 mm. Spessore tastierino circa 20 mm.**
- mazione detta alla programmazione detta gliata della programmazione della programmazione della programmazione<br>Possibilità di utilizzare badge o trasponder. La tastiera può essere alimentata anche in corrente alternata AC. Perdendo però la Funzionerà sono ad inserimento codici numerici. Quindi si consiglia l'utizzo in DC.

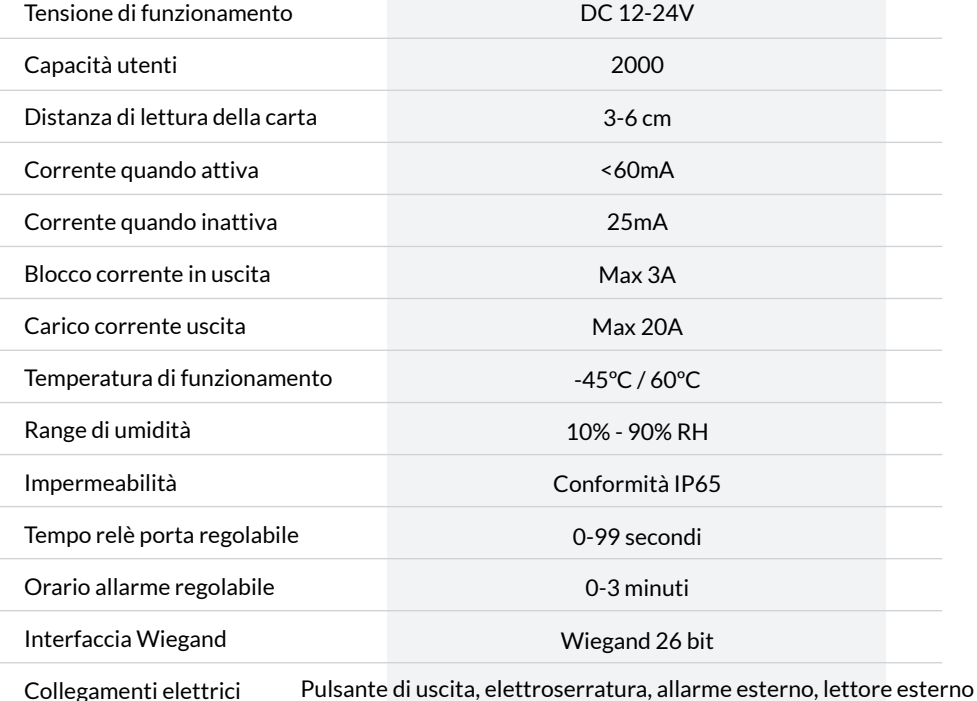

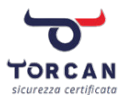

# Guida rapida alla programmazione

 $\blacktriangleright$  Per accedere alla modalità di programmazione: Entra in modalità programmazione:

# [\*] [Codice principale] [#] [\*] [Codice principale] [#]

 $\mathcal{L}$  (i.e.  $\mathcal{L}$  ) and  $\mathcal{L}$  (i.e.  $\mathcal{L}$  ) and  $\mathcal{L}$  (i.e.  $\mathcal{L}$  ) and  $\mathcal{L}$  (i.e.  $\mathcal{L}$ 

Nota: per impostazione predefinita, il codice nota: por miposabilita protonici, il codice per miposabilità di default il codice di deserta di definità di de

▶ Per uscire dalla modalità di programmazione: programmazione:

programmazione:

Per accedere alla modalità di

[\*]  $\mathbf{I}^*$ the state of the state of the state of the state of the state of the state of the state of the state of the state of the state of the state of the state of the state of the state of the state of the state of the state of t principale è 999999.

rosso LAMPEGGIA in modo ininterrotto. Se è FISSO, significa che si è usciti da un menù, o EAMI EGGIA in modo immeriolio. Se e i 1990, significa che s<br>siamo ancora in modalità programmazione. Quindi premere [\*] fi programmazione: [\*] programmazione: ma siamo ancora in modalità programmazione. Quindi premere [\*] fino all'uscita completa.**ATTENZIONE:** quando l'unità è uscita completamente dalla programmazione il led

#### deve effettuare l'accesso. Per eseguire la seguente programmazione, l'utente principale

[3][1][#] Scheda utente + PIN

Cambia il codice principale:  $\blacktriangleright$  Cambia il codice principale:

Aggiungi scheda utente (Metodo 1)

[3][2][#] Scheda utente o PIN [0] [Nuovo codice] [#] [[Nuovo codice] [#] [0] [Nuovo codice] [#] [[Nuovo codice] [#]

Nota: il codice principale deve contenere da 6 a 8 cifre . Nota: il codice principale deve contenere da 6 a 8 cifre .

### **ATTENZIONE:**

Nota: il numero ID può essere qualsiasi numero com-711 LINLIONE.<br>Il cambio del codice principale di accesso alla programmazione è da effettuare solo da utenti esperti. Consigliamo inoltre di scriversi il nuovo codice in quanto non può essere recuperato una volta modificato. Neanche con il reset.

a tastiera in assenza di input esce automaticamente dopo un minuto dalla moda. programmazione. Quindi per immettere PIN o carte occorre rientrare in modalità di preso tra 1-2000. Il PIN può essere qualsiasi numero di  $\blacktriangleright$  La tastiera in assenza di input esce automaticamente dopo un minuto dalla modalità programmazione.  $rac{1}{2}$  autome

.<br>Aggiungi un utente con la scheda: [1] [Lettura delle carte] [#]

Elimina un utente con carta o PIN: **[2] [Numero ID] [#]** per l'utente PIN

Si noti che per sbloccare la porta è necessario uscire dalla [2] [ Lettura carta ] [#] per il card  $\mathbf{F}$ 

#### Si noti che per sbloccare la porta è necessario uscire dalla<br>modalità di programmazione spioceare la porta e necessario uscire<br>modalità di programmazione. <sup>,</sup> sbloccare la porta è necessar

 $\frac{1}{\sqrt{2}}$  (i.e.  $\frac{1}{\sqrt{2}}$  )  $\frac{1}{\sqrt{2}}$  (i.e.  $\frac{1}{\sqrt{2}}$  )  $\frac{1}{\sqrt{2}}$  (i.e.  $\frac{1}{\sqrt{2}}$  )  $\frac{1}{\sqrt{2}}$  (i.e.  $\frac{1}{\sqrt{2}}$  )  $\frac{1}{\sqrt{2}}$  (i.e.  $\frac{1}{\sqrt{2}}$  )  $\frac{1}{\sqrt{2}}$  (i.e.  $\frac{1}{\sqrt{2}}$  )  $\frac{1}{\sqrt{2}}$  (i.e

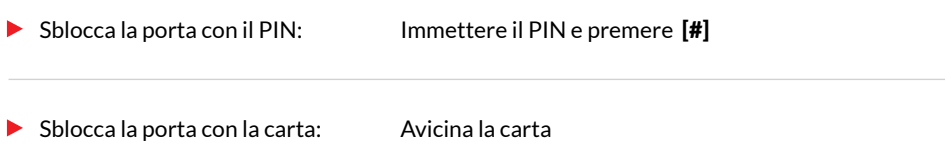

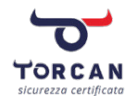

### Elenco elementi

- ▶ Tastiera
- Manuale utente
- $\blacktriangleright$  Cacciavite Ø20mmx60mm, speciale per la tastiera
- $\blacktriangleright$  Connettore (x2) Ø6mmx30mm, per fissaggio
- $\blacktriangleright$  Viti autofilettanti (x2) Ø4mmx28mm, per il fissaggio
- $\triangleright$  Viti a stella Ø3mmx6mm, per fissaggio
- $\blacktriangleright$  Tessera per l'apertura (x2)

#### Strumenti necessari

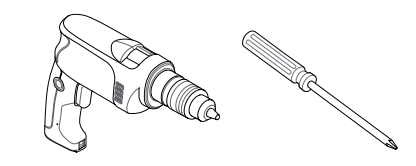

Verificare che tutti gli articoli siano nel pacchetto. In caso di mancanze contattare il fornitore.

### Installazione

Rimuovere il retro della tastiera utilizzando l'apposito cacciavite in dotazione 1

Praticare 2 fori nel muro per le viti autofilettanti ed il foro per il cavo

Posizionare i tappi forniti nei due fori

Fissare saldamente il coperchio posteriore sul muro con 2 viti autofilettanti

**2** Passare il cavo attraverso il foro

Posizionare la tastiera sul retro della cover.

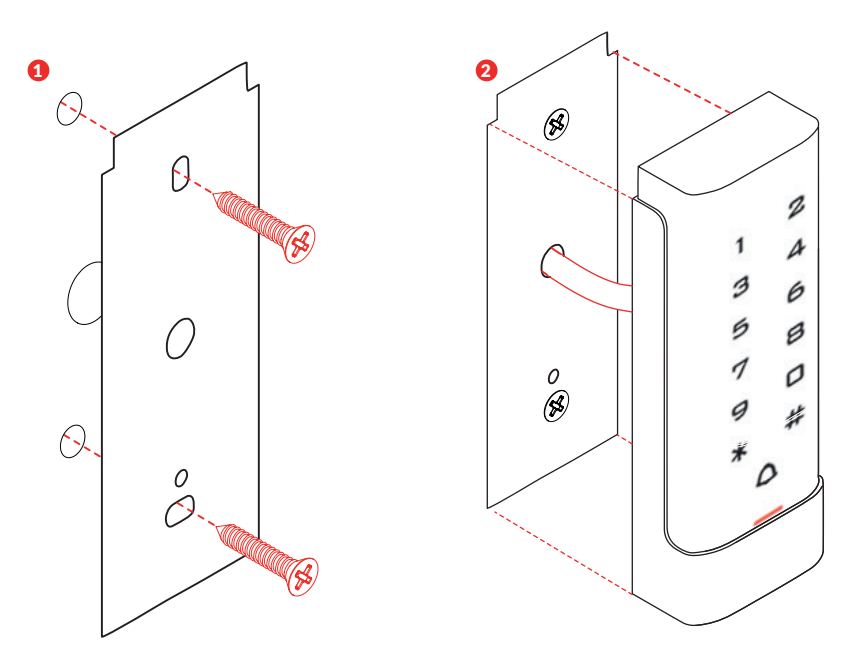

![](_page_7_Picture_0.jpeg)

### Installazione | Cablaggio

![](_page_7_Picture_212.jpeg)

![](_page_7_Figure_3.jpeg)

### Ripristina le impostazioni di fabbrica Ripristina le impostazioni di fabbrica

![](_page_8_Picture_1.jpeg)

- Scollegare l'unità Scollegare l'unità
- Tenere premuto il tasto [#] mentre si riaccende l'unità Tenere premuto il tasto [#] mentre si riaccende l'unità
- Quando vengono emessi due segnali acustici "beep", rilasciare il tasto [#], il sistema ora Quando vengono emessi due segnali acustici "beep", rilasciare il tasto [#], il sistema ora ha le impostazioni di fabbrica. ha le impostazioni di fabbrica. Nota: vengono ripristinate solo le impostazioni di fabbrica, i dati dell'utente non sono interessati. Nota: vengono ripristinate solo le impostazioni di fabbrica, i dati dell'utente non sono interessati.

#### Allarme antivandalismo Allarme antivandalismo

L'unità utilizza LDR (resistenza dipendente dalla luce) come allarme antivandalismo. Se la L'unità utilizza LDR (resistenza dipendente dalla luce) come allarme antivandalismo. Se la tastiera viene rimossa dall'alloggiamento, l'allarme si attiva. Di default è disabilitato per una tastiera viene rimossa dall'alloggiamento, l'allarme si attiva. Di default è disabilitato per una corretta installazione. Per attivarlo, consultare la guida alla programmazione dettagliata. corretta installazione. Per attivarlo, consultare la guida alla programmazione dettagliata.

#### Indicazioni luminose e sonore Indicazioni luminose e sonore

![](_page_8_Picture_415.jpeg)

![](_page_9_Picture_0.jpeg)

# Guida alla programmazione dettagliata <mark>| Confi</mark>gurazione utente

Intra in modalità programmazione: [\*] [Codice principale] [#]  $\blacktriangleright$  critica in mod Entra in modalità programmazione:  $[ * ]$   $[$ Codice principale $]$   $[# ]$ 

> Nota: Di default il codice master è 999999. nola. Di delad

 $\blacktriangleright$  Esci dalla modalità di  $\blacktriangleright$ programmazione: programmazione:

[\*]  $[$   $\blacksquare$ ]

#### Per eseguire la seguente programmazione, l'utente principale Per eseguire la seguente programmazione, l'utente principale r et esegune la seguente programmazione, i utente principalità di programmazione) deve effettuare l'accesso. programmazione: <sup>prog</sup>rammazione: *programmazione: programmazione: programmazione: programmazione: programmazione: programmazione: programmazione: programmazione: programmazione: programmazione: programmazione: programmazi*

 $\blacktriangleright$  Seleziona una modalità di lavoro:

o: **[3][0][#]** Utenti con scheda  $\frac{[\mathbf{3}][1][#]}{\text{Scheda}$  utent $\epsilon$  + PIN [3][2][#] Scheda utente o PIN  $\frac{3}{13}$  di programmazione) de vers effettuare la programmazione del programmazione del programmazione del programmazione del programmazione del programmazione del programmazione del programmazione del programmazione de

# **ATTENZIONE:**

Guida all'uso

Guida all'uso

che con PIN dovrete programmarla come sopra. Altrimenti una volta programmato il PIN  $N_{\rm c}$  is increased in the puole  $p$ . Come prima cosa selezionare sempre la modalità di lavoro. Di fabbrica la tastiera esce per preso tra 1-2000. Il preso tra 1-2000. Il preso tra 1-2000. Il preso di contra 1-2000. Il preso di contra 1-20<br>Il provincia di contra 1-2000. Il provincia di contra 1-2000. Il provincia di contra 1-2000. Il provincia 1-20 4 cifre inserito tra 9999 eccetto il numero 1234 non sarà possibile inserirlo (la tastiera risulterà disattivata). l'associazione delle sole schede. Pertanto nel caso volete farla funzionare sia con Scheda

![](_page_9_Picture_428.jpeg)

#### Aggiungi scheda utente (Metodo 1)  $\,$  [1] [Lettura delle carte] [#]

Nota: Questo è il metodo più veloce per inserire le carte poiché genera l'ID

![](_page_10_Picture_0.jpeg)

Guida alla programmazione dettagliata | Configurazione utente

# Aggiungi scheda utente (Metodo 2)  $\,$  [ $\,$ 1] [ $\,$ Numero ID] [#] [Lettura carta] [#]

1. Questo e un mo<br>Continecto carto c per aggiungere carte assegnando un<br>idontificatore 9LWLDXWRĆOHWWDQWL (x2) Nota: Questo è un modo alternativo per aggrangere carte a<br>identificatore.

#### Viti a stella Aggiungi scheda utente (Metodo 3) 【1】[**Numero carta] [#]** 9HULĆFDUHFKHWXWWLJOLDUWLFROLVLDQRQHO Pange and and an and the property of the set of the set of the set of the set of the set of the set of the set of the set of the set of the set of the set of the set of the set of the set of the set of the set of the set o

.<br>Nota: Il numero della carta è composto dalle ultime 8 cifre stampate sul retro. Generazione automatica dell'ID.

Ø20mmx60mm, speciale per la tastiera

# Aggiungi scheda utente (Metodo 4) **[1] [Numero ID] [#] [Numero carta] [#]**

3UDWLFDUHIRULQHOPXURSHUOHYLWLDXWRĆOHWWDQWLHGLOIRURSHULOFDYR un identificativo della carta accanto al Nota: In questo modo aggiungiamo numero della carta. 1 ero della carta. Utilizzando l'apposito carta utilizzando la principale in dotazione in dotazione in dotazione

Elimina una carta utente con **[2][L**<br>carta: Posizionare la tastiera sul retro della cover. carta:

[2] [Lettura delle carte] [#]

Elimina una carta utente con [2] [Numer ID utente:

[2] [Numero ID ] [#]

Elimina una carta utente con il numero della carta:

[2] Numero carta] [#]

#### Aggiungi utenti di carte e PIN in modalità ( [3] [1] [#] )

![](_page_10_Picture_246.jpeg)

![](_page_11_Picture_0.jpeg)

Aggiungi utenti di carte e PIN in modalità ( [3] [1] [#] )

![](_page_11_Figure_2.jpeg)

![](_page_12_Picture_0.jpeg)

Guida alla programmazione dettagliata | Configurazione utente

# Metodi di sblocco della porta

![](_page_12_Picture_191.jpeg)

# Guida alla programmazione dettagliata | Configurazione porta

#### Orario di apertura del relè della porta

Tensione di funzione di funzione di funzione di funzione di funzione di funzione di funzione di funzione di funzi<br>La provincia di funzione di funzione di funzione di funzione di funzione di funzione di funzione di funzione

attivazione del relè: attivazione del relè: Configurare il tempo di

#### [\*] [Codice principale ] [#] [4] [0-99] [#] [\*]

Nota: 0-99 è l'intervallo di tempo in cui è possibile regolare il relè

#### Rilevazione della porta aperta

Quando viene utilizzato o incorporato un contatto magnetico opzionale nella serratura, automaticamente un segnale acustico per ricordare ana porta un cinduersi. Se la porta<br>viene forzata aprire il cicalino interno e l'uscita di allarme verrà attivata contemporaneamente. Il tempo di uscita dell'allarme è regolabile tra 0-3 minuti. Di default ha 1 minuto<br>impostato. se la porta si apre normalmente, ma non si chiude dopo 1 minuto, il cicalino emette automaticamente un segnale acustico per ricordare alla porta di chiudersi. Se la porta impostato.

 $\text{bilità rilevamento apertura}$  In modalità di programmazione -  $[6][0][\#]$  $\blacktriangleright$  Disabilità rilevamento apertura porta: (stato predefinito)

Abilità rilevamento apertura porta: In modalità di programmazione - [6][1][#]

![](_page_13_Picture_0.jpeg)

Guida alla programmazione dettagliata | Configurazione porta

#### Tempo dell'allarme

![](_page_13_Picture_123.jpeg)

![](_page_14_Picture_0.jpeg)

## **Cablaggio con serratura o incontro elettrico**

Schema di collegamento rapido del tastierino ad una serratura o ad un incontro elettrico. Seguire lo schema per una corretta installazione.

![](_page_14_Figure_3.jpeg)

![](_page_15_Picture_0.jpeg)

### Unità funzionante come lettore di output Wiegand

In questa modalità, l'unità supporta un'uscita Wiegand a 26 bit, quindi le linee dati Wiegand possono essere collegate a qualsiasi controller che supporti un ingresso Wiegand a 26 bit.

![](_page_15_Figure_3.jpeg)

![](_page_17_Picture_0.jpeg)